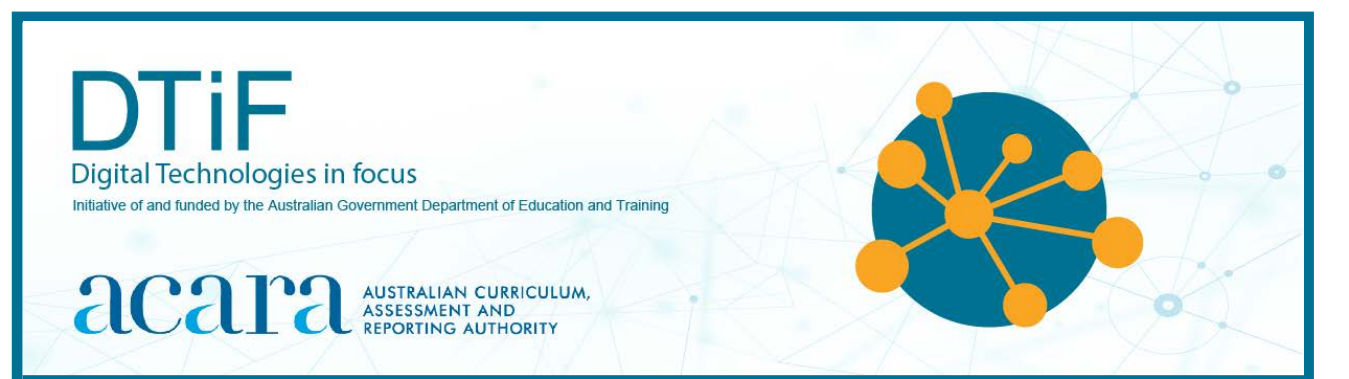

# CLASSROOM IDEAS: YEARS 6–8

## **MICRO:BIT MISSIONS: TAKE A CHANCE ON ME (INTEGRATING MATHEMATICS)**

The [micro:bit](https://microbit.org/guide/) is a small, programmable microcontroller that can be used to teach Digital Technologies knowledge and understanding and skills. The micro:bit can be coded for different purposes. Data can be inputted and outputted in various ways including through the user interface (Figures 1 and 2) LED display and buttons.

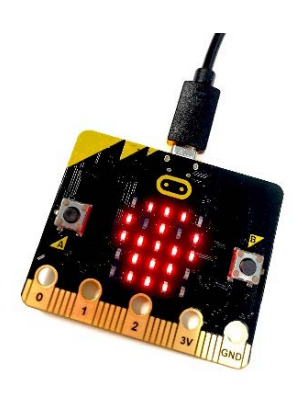

*Figure 1: A micro:bit showing a representation of a skull with LED lights*

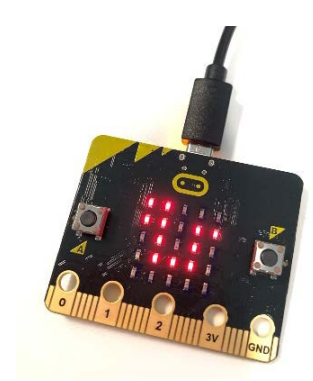

*Figure 2: A micro:bit showing a representation of a snake with LED lights*

This resource comprises two activities that can be used together or if you prefer as individual activities to explore the concept of chance in Mathematics. Students will use computational thinking and learn about Digital Technologies through exploring and using the micro:bit as a digital system to generate and collect data and implement and/or modify a program (algorithm) involving branching, iteration and functions in visual and/or general-purpose programming language.

**Real-world application:** Using the concept of randomisation to generate data or design a digital device has application in a range of industries and the creative arts. For example, in a music playlist, a random number generator can be used to shuffle songs. Scientists use randomised controlled trials to test hypotheses. Randomness is also used in gaming and in lotteries and raffles. Read more in Leong, T, Howard, S & Vetere, F 2008, 'Take a chance on me: using randomness for the design of digital devices', *Interactions – Optimistic futurism,* vol. 15, issue 3, May + June, pp. 16–19. DOI 10.1145/1353782.135378. Access at <https://people.eng.unimelb.edu.au/showard/papers/Int08.pdf>

## **Resources required**

- micro:bits and cables (one per student, group or station)
- [www.makecode.org](http://www.makecode.org/) website or Python coding editor, for example Mu <https://codewith.mu/>

**Mission:** To demonstrate the ability to generate and interpret random data

These activities give students an opportunity to explore probability or the likelihood of something happening. To do this, students need to collect and interpret data. The micro:bit will be programmed to mimic two chance situations:

- flipping a coin (heads or tails)
- rolling a dice. Note: two versions are included: digital dice roll (version 1) and quick digital dice roll (version 2).

Each situation will generate data that can be collated, providing opportunities for visual presentation of the data (Years 5 and 6) and data representation (Years 7 and 8). For the quick dice roll, the micro:bit will be programmed to very quickly roll a dice 100 times and report back how many times each number 1–6 is rolled. This is simply to demonstrate how quickly the micro:bit can achieve a task and store the results in an array.

For more information about how arrays store data in digital systems see: <https://makecode.microbit.org/courses/csintro/arrays/overview>

Note: Mathematically, an array represents a multiplicative relationship; therefore, it is better to use a table of data and discuss the reason for this if the activity has a mathematical focus.

This activity provides an ideal opportunity for students to:

- explore the micro:bit as a digital system including hardware and software components. For example draw an annotated diagram of the micro:bit as a digital system using labels of inputs and outputs together with the software and hardware involved
- explicitly discuss the computational thinking required in the activity
- plan the method they will use to collect and visualise data from the activity.

## **Activity instructions**

- 1. Set up each activity station using the equipment required.
- 2. Choose the most appropriate coding algorithm for your context and student ability. The algorithms are provided in:
	- **A.** pseudocode (simple terms or plain English) page 4
	- **B.** block code (visual programming language) suited to Years 5–6 page 5
	- **C.** Python (general-purpose programming language) suited to Years 7–8 page 7.
- 3. Once the micro:bit has been coded, follow the user algorithm on the next page.
- 4. To model the functions of a digital system, choose a method to collect and interpret the data.

Optional: You could design an algorithm to have the micro:bit collect the data for you. An example of this is shown in Figure 3.

## **User algorithm**

### *Coin toss*

- 1. Take your micro:bit make sure it has a battery attached.
- 2. Press button A.
- 3. Record what comes up (heads or tails).
- 4. Repeat 20 times.
- 5. Graph your results (an example is shown in Figure 4).

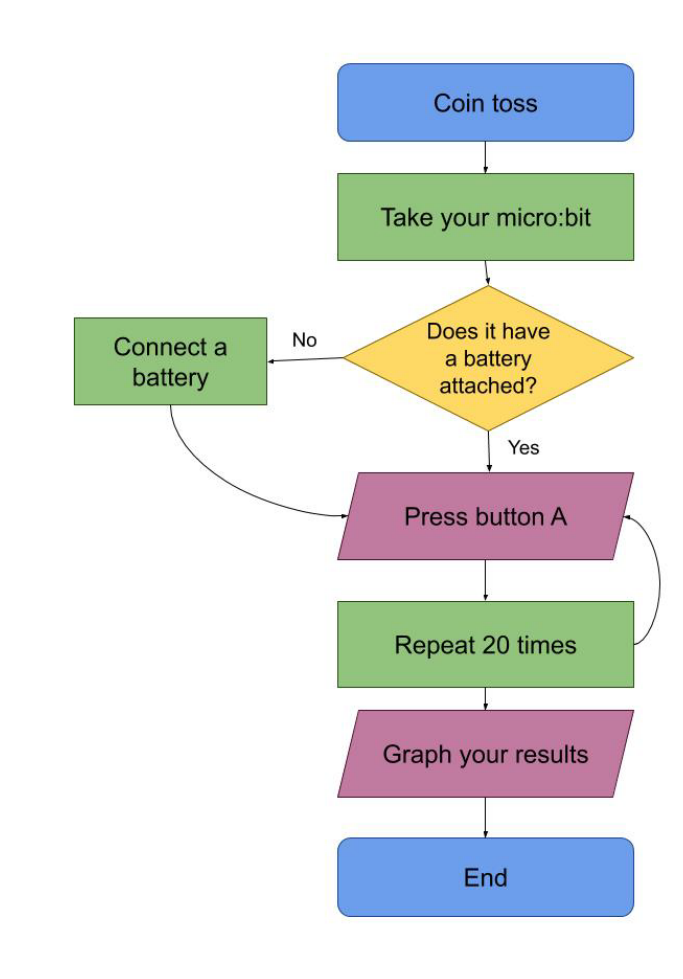

**Coin Face Number Heads** 51 **Tails** 49 Number of heads or tails in 100 flips Tails, 49, 49% Heads, 51, 51%  $Heads = Tails$ 

*Figure 4: One-way students may graph the results of a coin toss. Students could compare results from 20, 100 and a greater number*

*Figure 3: A visual algorithm of the coin toss*

## *Digital dice (for either version 1 or 2)*

- 1. Press button B.
- 2. Record the number that comes up.
- 3. Repeat 20 times.
- 4. Graph your results.

### **Coding algorithms**

#### **A. Pseudocode (simple terms or plain English)**

#### *Coin toss*

START when button A is pressed

Choose a random state (True or False)

IF True

Then display heads (skull)

ELSE

Display tails (snake)

END

#### **Optional additional coin toss pseudocode**

Consider adding code like this if you would like to have the micro:bit flip the coin and count the number of heads and tails for you. Students could record the number of heads and tails for a small number of flips and then progressively larger numbers of flips. They should notice the ratio converge to 1.

#### FOREVER

WHILE Button A is not pressed

Pick a random number between 0 and 1

IF it's 0 SET Heads = Heads+1

ELSE SET Tails = Tails +1

On Button A pressed

Show number Heads

Pause 1000

**Show number Tails** 

#### *Digital dice roll (version 1)*

Begin when button B is pressed

Choose a random number between 1 and 6 and store it in a variable (called random)

Display random number

End

# *Quick digital dice roll (version 2)* Begin when buttons A + B are pressed together Create a variable called counter and set its value to 1

Create a variable for each of the numbers 1–6 (one, two, three, four, five, six) and set them all to zero Repeat

Display small square (to show it is working) *… If you want it to work fast don't display either square* Choose a random number between 1 and 6

```
If random number is 1
        Add 1 to one
    Else if random number is 2
        Add 1 to two
    Else if random number is 3
        Add 1 to three
    …
    Else if random number is 6
        Add 1 to six
    Add 1 to counter
    Display large square (to show it is working)
Until counter = 100
Display one, two, three...six (One – 12, Two – 8, Three – 15... Six – 11)
```
## **B. Block code (visual programming language)**

## *Coin toss*

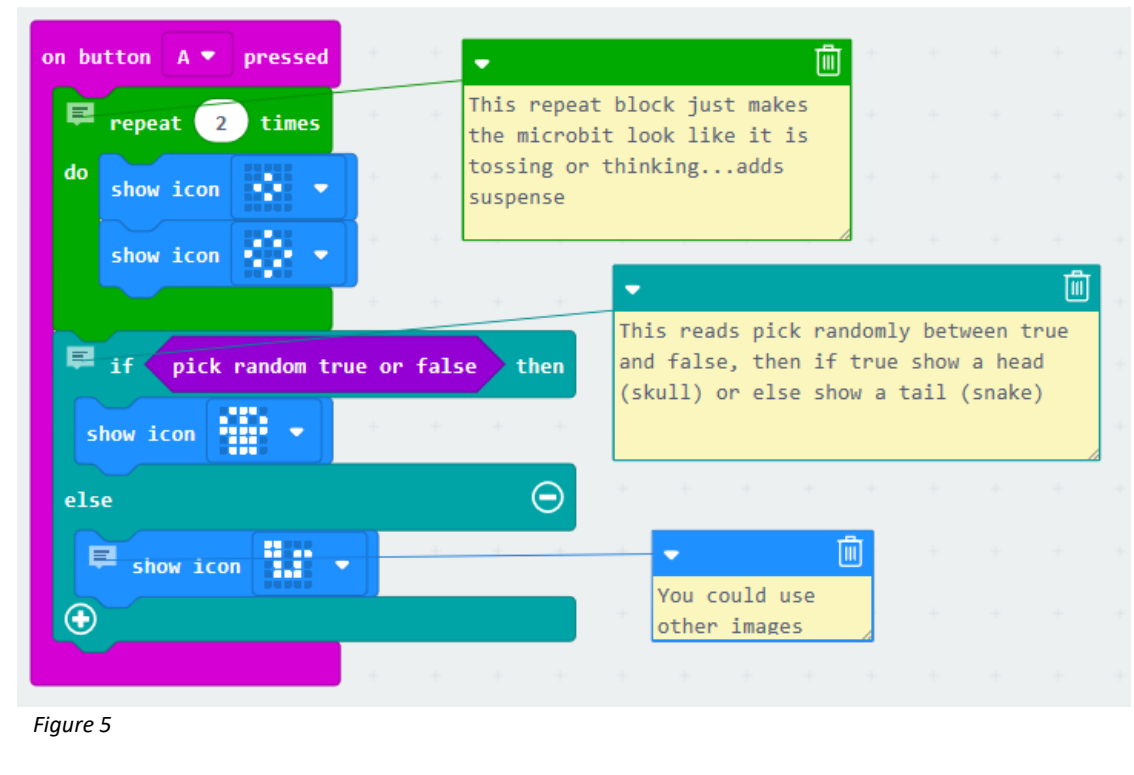

Figures 5 and 6 show comments on yellow note cards to the right of the code blocks. These can be used by a teacher to describe what is happening in the code itself to scaffold learning or to provide feedback. They can also be used by a student to describe how they have designed and implemented code.

## *Digital dice roll (version 1)*

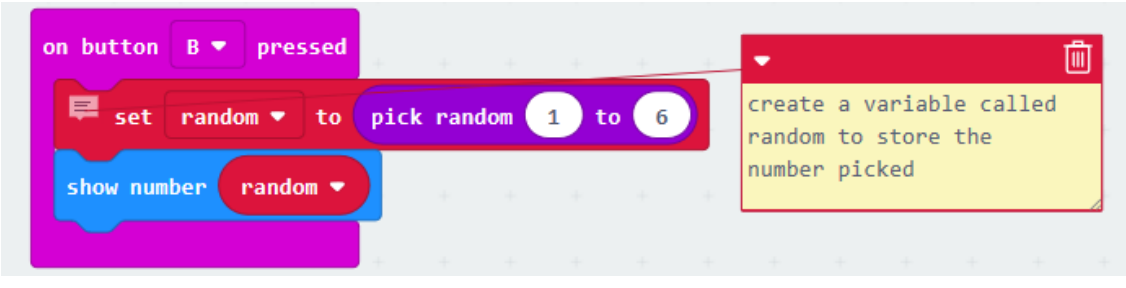

*Figure 6*

## *Quick digital dice roll (version 2)*

The quick digital dice roll version 2 is demonstrated in both Figures 7a and 7b.

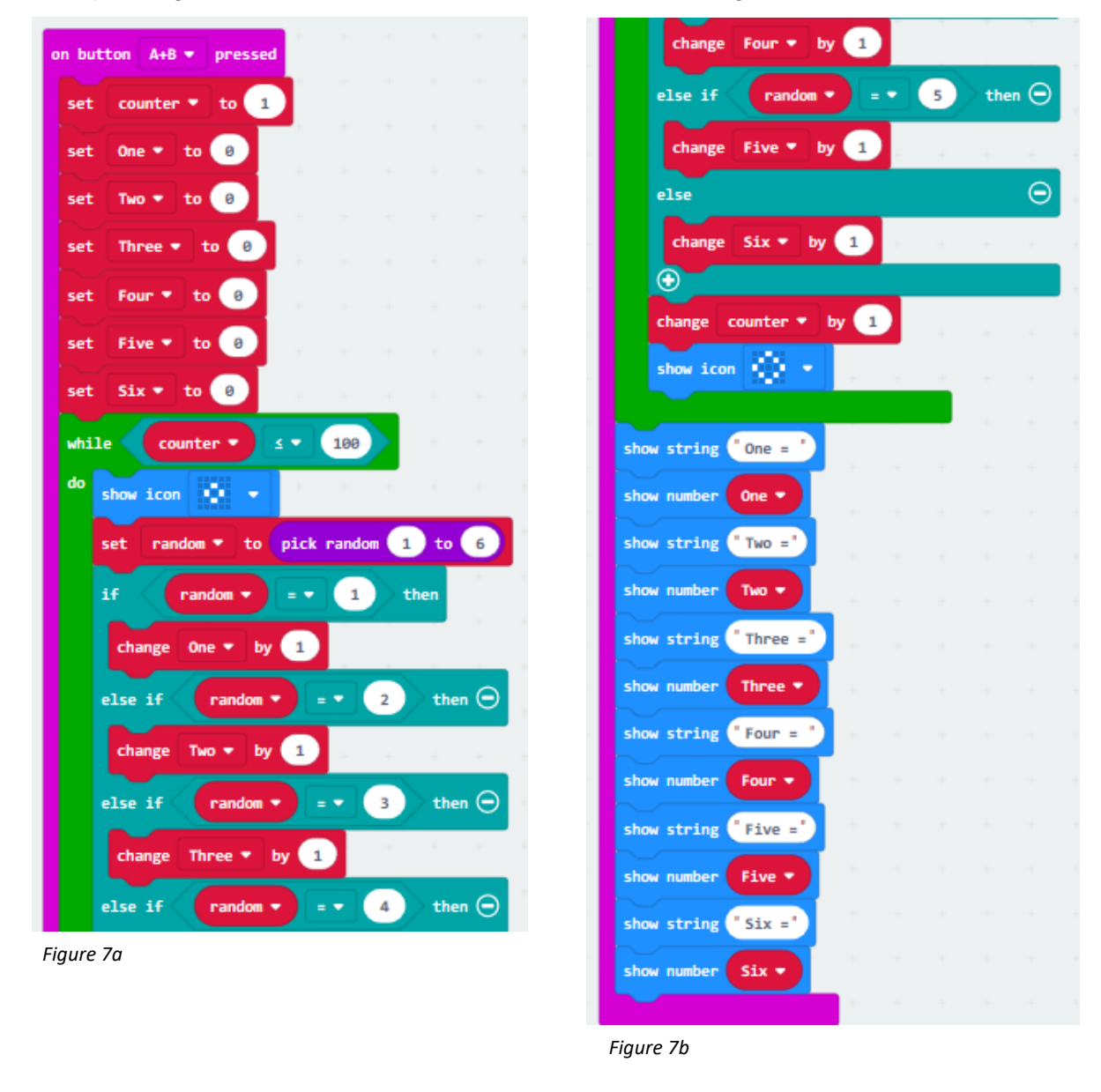

#### **C. Python code (general-purpose programming language)**

The comments indicated in green and preceded by a hashtag (#) are not part of the code and are there only to further explain the code in more detail.

#### *Coin toss*

```
from microbit import * \qquad # get the standard microbit library
import random # get lib that generates random numbers
while True: # do this forever
    if button_a.was_pressed():
      toss = random.randrange(1, 3) # chooses a random number between 1 & 2
      if toss == 1: \qquad # note the double == to mean equals
          display.show(Image.SKULL) # skull indicates heads
       else:
          display.show(Image.SNAKE) # snake indicates tails
        sleep(1000)
    display.clear()
```
#### *Digital dice roll (version 1)*

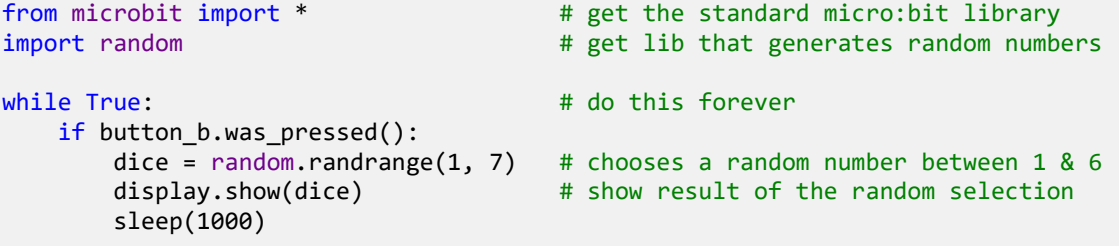

#### *Quick digital dice roll (version 2)*

```
from microbit import * \qquad # get the standard micro:bit library
import random \qquad \qquad # get lib that generates random numbers
# list for quick coin toss
mylist = [] # create an empty list
while True:
    if button_a.was_pressed():
        for i in range(20): # repeat the below line 20 times
            mylist.append(random.randrange(1, 7)) # add rnd number (1-6) to list
       one = mylist.count(1) # find how many 1s in the list
       two = mylist.count(2) # find how many 2s in the list
       three = mylist.count(3)four = mylist.count(4)five = mylist.count(5)six = mylist.count(6) display.scroll(one) # print the number of 1s
 display.scroll(two) # print the number of 2s
        display.scroll(three)
        display.scroll(four)
        display.scroll(five)
        display.scroll(six)
```
#### *Combine all chance programs into one*

Below is code that combines the three chance programs into one program.

```
from microbit import * \qquad # get the standard micro:bit library
import random \qquad \qquad # get lib that generates random numbers
while True: # do this forever
    if button a.was pressed():
        toss = random.randrange(1, 3) # chooses a random number between 1 & 2<br>if toss == 1: <br># note the double == to mean equals
                                           # note the double == to mean equals
             display.show(Image.SKULL) # skull indicates heads
         else:
              display.show(Image.SNAKE) # snake indicates tails
         sleep(1000)
     display.clear()
     if button_b.was_pressed():
        dice = random.randrange(1, 7) # chooses a random number between 1 & 6<br>display.show(dice) # show result of the random selection
                                          # show result of the random selection
         sleep(1000)
     if accelerometer.was_gesture('left'): # move micro:bit left to activate
         mylist = [] # create a blank list
         for i in range(20): # repeat the below line 20 times
            mylist.append(random.randrange(1, 7)) # add rnd number (1-6) to list
        one = mylist.count(1) # find how many 1s in the list
        two = mylist.count(2) # find how many 2s in the list
        three = mvlist.count(3)four = mylist.count(4)five = mylist.count(5)six = mylist.count(6) display.scroll(one) # print the number of 1s
        display.scroll(two) # print the number of 2s
         display.scroll(three)
         display.scroll(four)
         display.scroll(five)
         display.scroll(six)
```
## **Links to the Australian Curriculum**

Tables 1 and 2 give teachers an opportunity to see related aspects of the Australian Curriculum.

Table 1: Aspects of the Australian Curriculum: Digital Technologies 5–6 which may be addressed depending on the task.

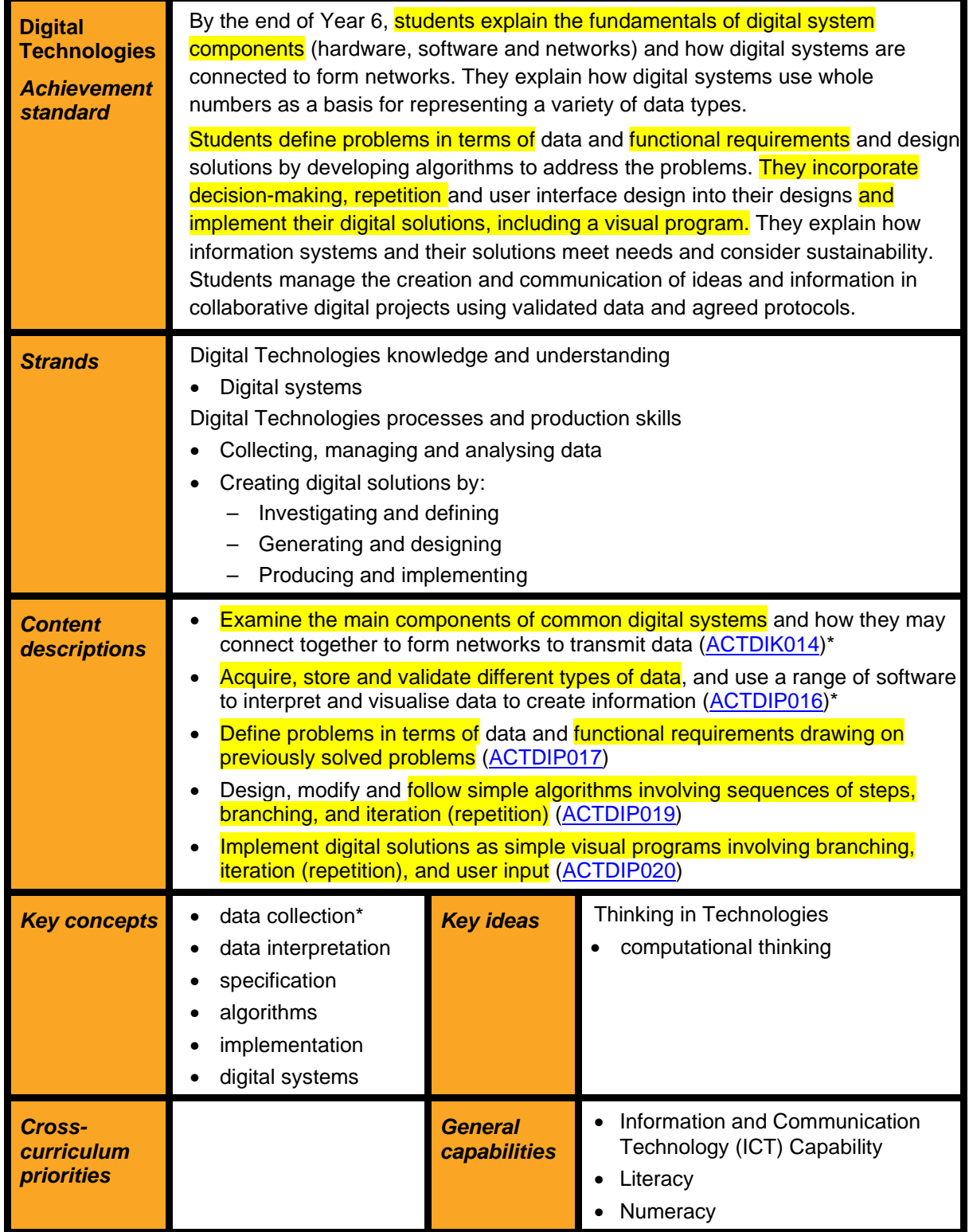

\*aspects which may or may not be addressed depending on the lesson design.

Table 2: Aspects of the Australian Curriculum: Digital Technologies 7–8 which may be addressed depending on the task.

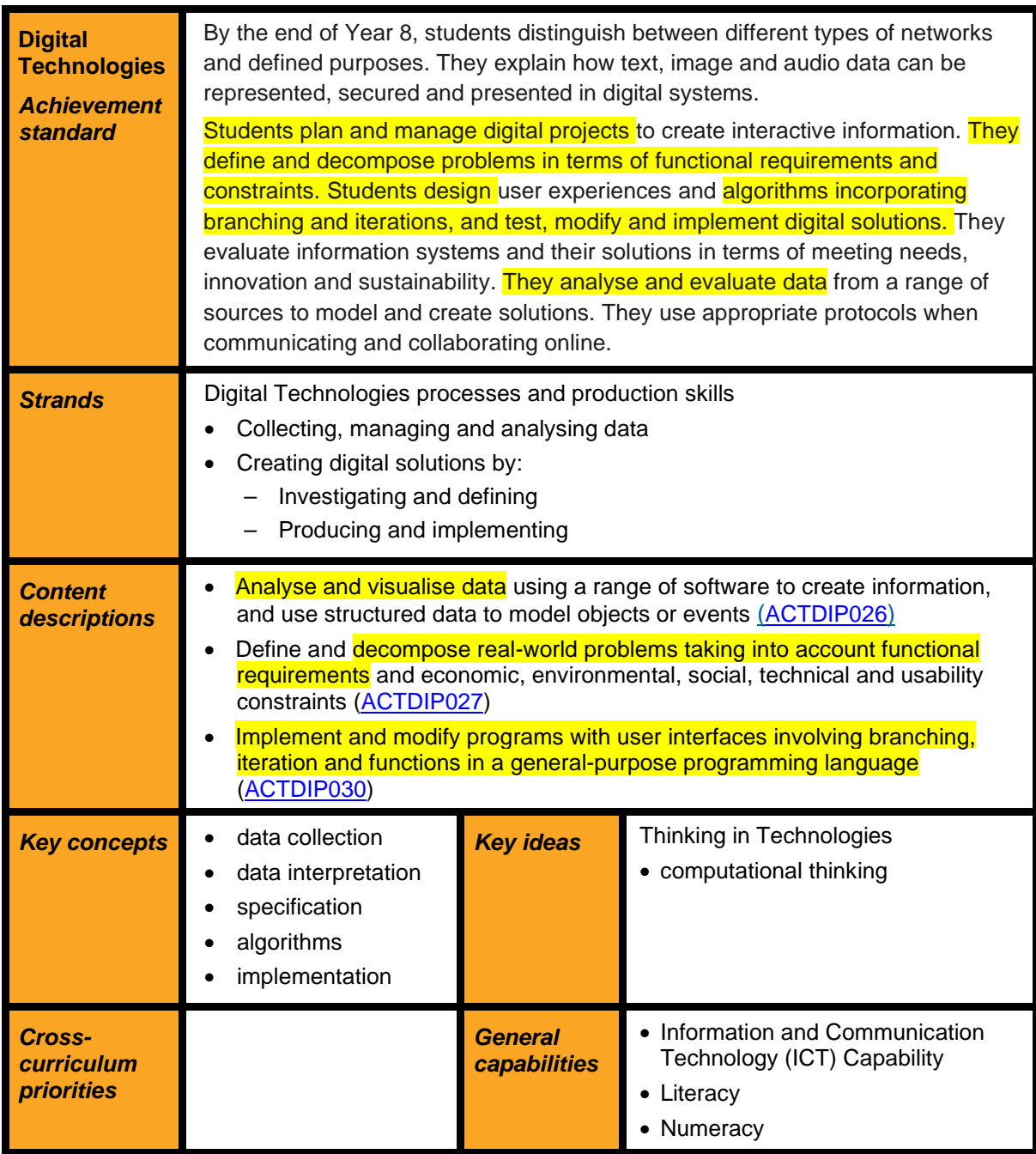

## *Useful links*

- Find out more about the micro:bit at [www.microbit.org](http://www.microbit.org/)
- Code the micro:bit at [www.makecode.org](http://www.makecode.org/)

**Disclaimer:** ACARA does not endorse any product or make any representations as to the quality of such products. This resource is indicative only. Any product that uses material published on the ACARA website should not be taken to be affiliated with ACARA or have the sponsorship or approval of ACARA. It is up to each person to make their own assessment of the product, taking into account matters including the degree to which the materials align with the content descriptions and achievement standards of the Australian Curriculum. The Creative Commons licence BY 4.0 does not apply to any trademark-protected material.

*All images in this resource used with permission*

## **Links to Mathematics**

To explore a purposeful connection to Mathematics, students should discuss possible outcomes and calculate the expected probabilities before attempting to program or collect data from the micro:bit. The main activity described in this resource is focused on data collection and representation. Students are collecting data and representing the outcomes graphically. Consider including in the lesson plan that students will identify the expected outcomes and probabilities before choosing the code. They can then compare their predictions with the results they collected during the micro:bit tasks. Students could also compare the coin toss and dice roll as random experiments and compare them to their theoretical probability (ACMSP146). Year 6 students could also investigate recording probability as percentages and decimal representations, which forms part of learning in the 'Number and Algebra' strand. Refer to: <https://www.australiancurriculum.edu.au/f-10-curriculum/mathematics/>

## *Mathematics Year 6*

*Content strand: Statistics and probability Sub-strand: Chance Content description:* 

• Describe probabilities using fractions, decimals and percentages (ACMSP144) *Elaboration:*

- investigating games of chance popular in different cultures and evaluating the relative benefits to the organisers and participants (for example Pachinko)
- *Content description:*
- Conduct chance experiments with both small and large numbers of trials using appropriate digital technologies (ACMSP145)

*Elaboration:*

• conducting repeated trials of chance experiments, identifying the variation between trials and realising that the results tend to the prediction with larger numbers of trials *Content description:*

• Compare observed frequencies across experiments with expected frequencies (ACMSP146) *Elaboration:*

• predicting likely outcomes from a run of chance events and distinguishing these from surprising results

## *Mathematics Year 7*

*Content strand: Statistics and probability Sub-strand: Chance Content description:*

• Construct sample spaces for single-step experiments with equally likely outcomes (ACMSP167) *Elaboration:*

• distinguishing between equally likely outcomes and outcomes that are not equally likely *Content description:* 

• Assign probabilities to the outcomes of events and determine probabilities for events (ACMSP168) *Elaboration:*

• expressing probabilities as decimals, fractions and percentages

## *Mathematics Year 8*

*Content strand: Statistics and probability Sub-strand: Chance Content description:* 

• Identify complementary events and use the sum of probabilities to solve problems (ACMSP204) *Elaboration:*

• understanding that probabilities range between 0 to 1 and that calculating the probability of an event allows the probability of its complement to be found

Note: ACMSP204 would work well as heads and tails are complementary events; rolling a 5 and not rolling a 5 are complementary but rolling a 5 or rolling a 6 are not.